## **Using the Irrigation Skipped Alert**

## **About the alert**

The **IRRIGATION SKIPPED** alert allows the user to be notified when the irrigation will not run from either an open circuit on a [sensor](https://support.hydrawise.com/hc/en-us/articles/360044629053-Rain-Sensor-Setup) [1] (e.g; wet rain sensor) or system was aborted from awater [trigger](https://support.hydrawise.com/hc/en-us/articles/360050294413-Water-Triggers-Mobile) [2] (e.g; aborted due to high probability of rain). The alert will trigger a notification (In-app, email, and/or SMS text) before your first program start time of the day.

## **Creating the Alert**

Please view the steps to access this action:

- 1. Login to your Hydrawise account. Select the mobileMENU icon **of the upper left-hand side of the screen**. If using a computer (PC), select the **MENU** icon on the upper right-hand side of the screen.
- 2. Under my account, select **ALERT.** Click on **ADD NEW ALERT.**
- 3. Choose **ALERT NAME** (e.g., Missed Irrigation from MiniClik) and**ALERT TYPE - IRRIGATION SKIPPED**. Click **NEXT.**
- 4. Choose from drop-down to apply to all**CONTROLLERS/SENSORS** or **SELECT** specific controllers. Click **NEXT.**
- 5. Under **ACTIONS**, check the boxes for the desired notification. Click**OK**.
	- Add event to the event log: You will see this action in your logs along with other settings changes in the software.
	- . Send App Notification: This will show up on your phone banner on the home screen.
	- Send SMS/Text Notification This will allow the user to receive a text when an alert was triggered (Enthusiast plan only).

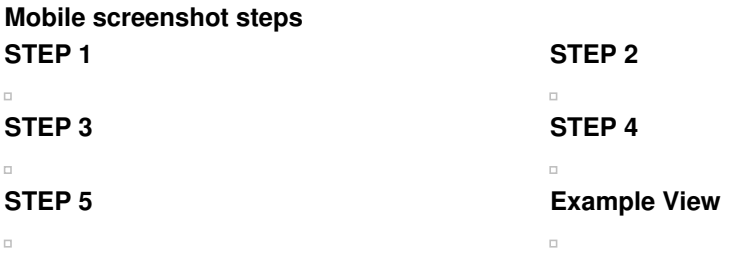